# Intel® NetStructure<sup>™</sup> 6000 **Switch** *User Guide for the Gigabit and Fast Ethernet Modules*

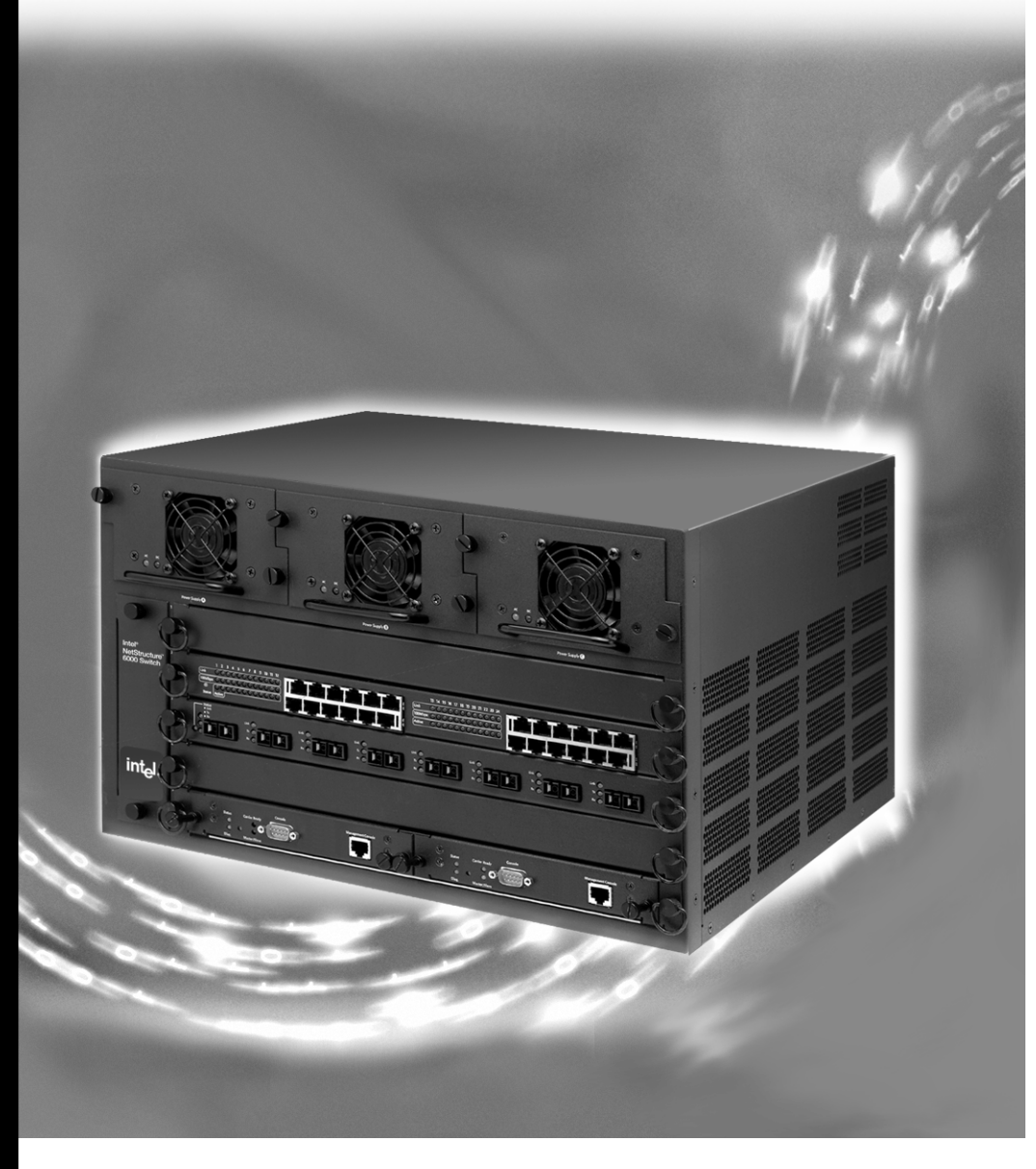

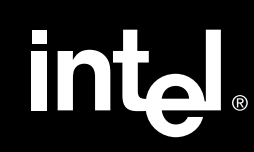

**Intel® NetStructure™ 6000 Switch User Guide for the Gigabit and Fast Ethernet Modules**

A21721-001

Copyright © 2000, Intel Corporation. All rights reserved. Intel Corporation, 5200 NE Elam Young Parkway, Hillsboro OR 97124-6497

Information in this document is provided in connection with Intel® products. No license, express or implied, by estoppel or otherwise, to any intellectual property rights is granted by this document. Except as provided in Intel's Terms and Conditions of Sale for such products, Intel assumes no liability whatsoever, and Intel disclaims any express or implied warranty, relating to sale and/or use of Intel products including liability or warranties relating to fitness for a particular purpose, merchantability, or infringement of any patent, copyright or other intellectual property right. Intel products are not intended for use in medical, life saving, or life sustaining applications. Intel may make changes to specifications and product descriptions at any time, without notice.

\*Other product and corporate names may be trademarks of other companies and are used only for explanation and to the owners' benefit, without intent to infringe.

**First Edition 6 A21721-001** May 2000 **A21721-001** 

# **Contents**

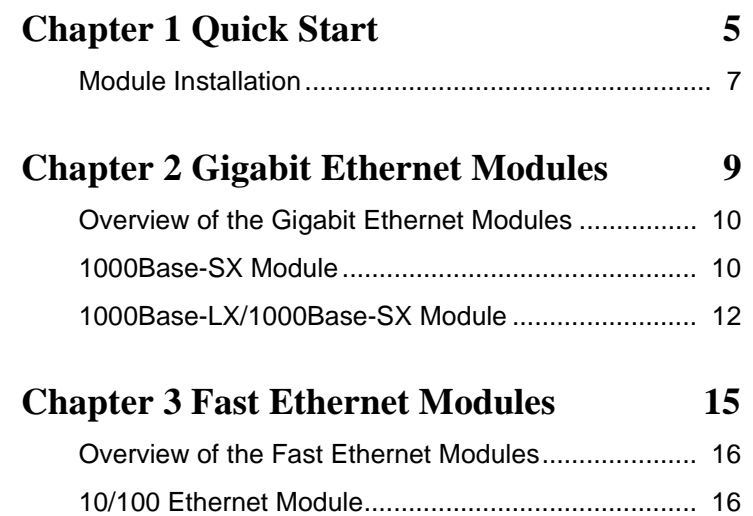

Download from Www.Somanuals.com. All Manuals Search And Download.

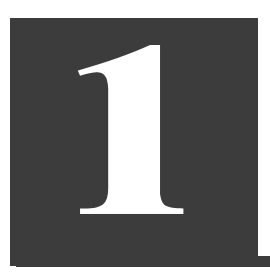

# **Quick Start**

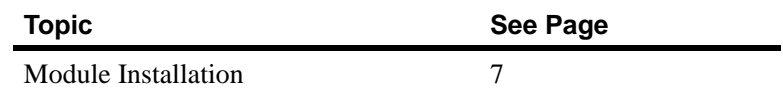

The Intel® NetStructure™ 6000 switch is a modular switch that supports up to four media modules. The table below describes the available modules.

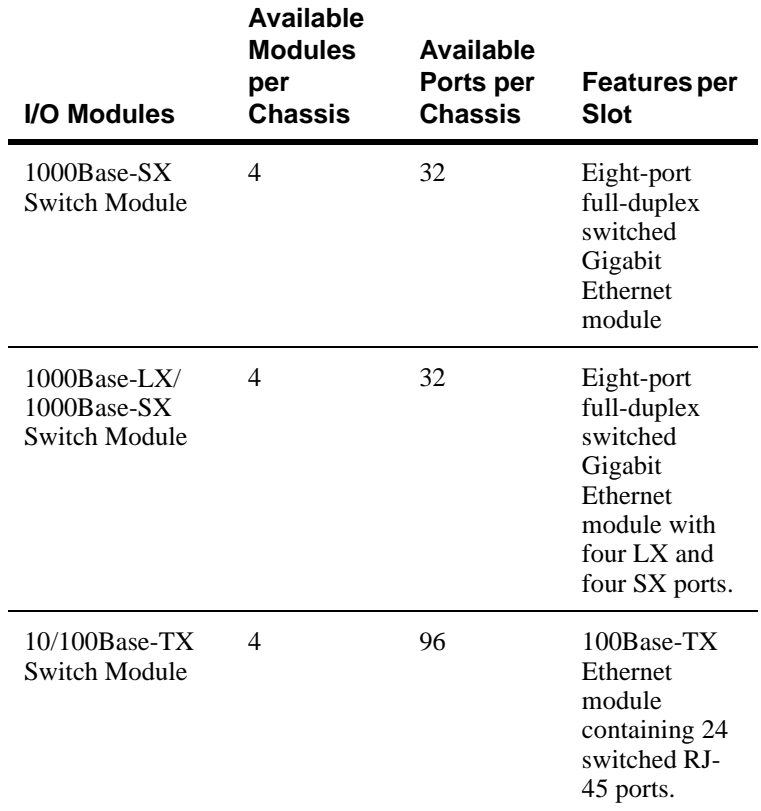

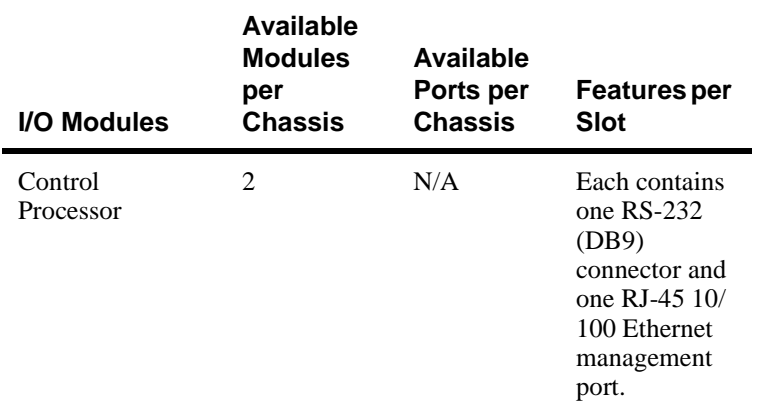

# **Module Installation**

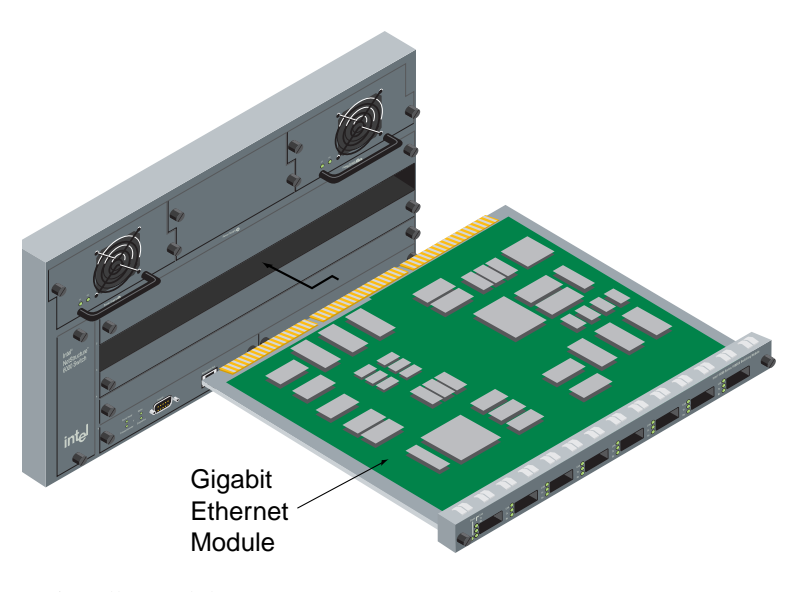

To install a module

- 1 Remove the module from the carton.
- **Warning** Electrostatic Sensitive Device. Do not handle the printed circuit board unless your work area is static-free!
- 2 Carefully remove the module from the ESD protective bag and place it on a flat surface.
- 3 Remove the blank filler tray from any of the empty slot bays on the switch.
- 4 Lift up the module by placing both hands on the side of the module faceplate panel or underneath the card.
- 5 Carefully slide the module into the empty slot.
- 6 Push the module back until it connects with the backplane and the capture panel screws engage the chassis.
- 7 Tighten both capture panel screws simultaneously.

# $\mathbf{2}$

# **Gigabit Ethernet Modules**

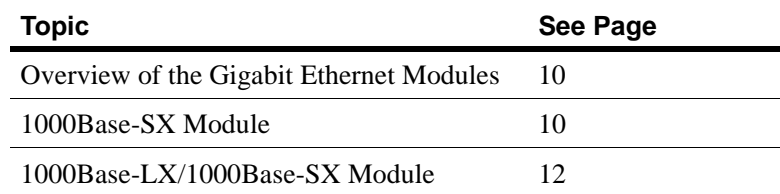

## **Overview of the Gigabit Ethernet Modules**

The Intel® NetStructure™ 6000 switch has two Gigabit Ethernet modules. One is a 1000Base-SX card and the other is a 1000Base-LX/1000Base-SX card.

### **1000Base-SX Module**

The chassis can house up to four 1000SX Gigabit Ethernet modules. Each Gigabit Ethernet module has eight switched ports.

Each port operates in full-duplex mode only, and can be put in autonegotiation mode for flow control parameters.

#### **Setting Auto-negotiation**

Auto-negotiation makes it possible for devices to exchange information about their abilities over a link segment. This function allows the devices at both ends of a link segment to advertise abilities and acknowledge receipt and understanding of the common modes of operation that both devices share.

The default setting for the switch has auto-negotiation enabled on all of the ports.

- **1** Type **show link autoneg** *port\_number* to display the auto-negotiation parameters for a link.
- **2** Type the privileged **set link** *port\_number* **noautoneg** command to disable auto-negotiation on a port.

The Gigabit Ethernet module supports full-duplex mode only.

**Note** If auto-negotiation is not enabled for a remote partner of a 6000 switch port and another Gigabit Ethernet device, autonegotiation must be disabled.

Only devices configured for full-duplex mode may send pause frames. Pause frames provide flow control over full-duplex links.

#### **Gigabit Ethernet Configuration**

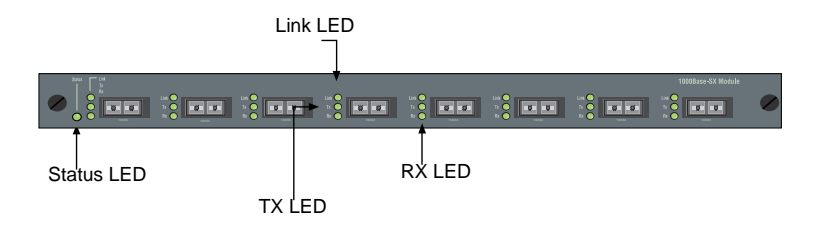

The Gigabit Ethernet module uses SC duplex connectors as defined by the IEC 87-419 standards. The table below describes the maximum cable length for the module.

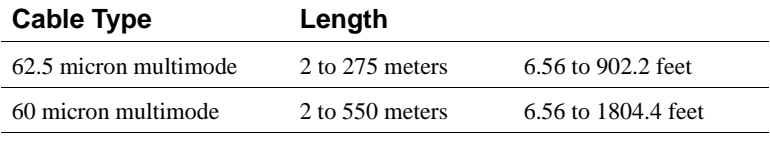

Light Emitting Diodes (LEDs) provide status information for the module. There are three LEDs per port (link, transmit and receive) and one global LED (status).

The table describes the LEDs for the module.

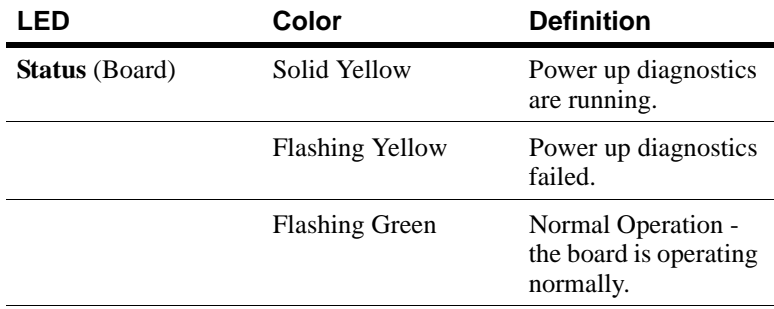

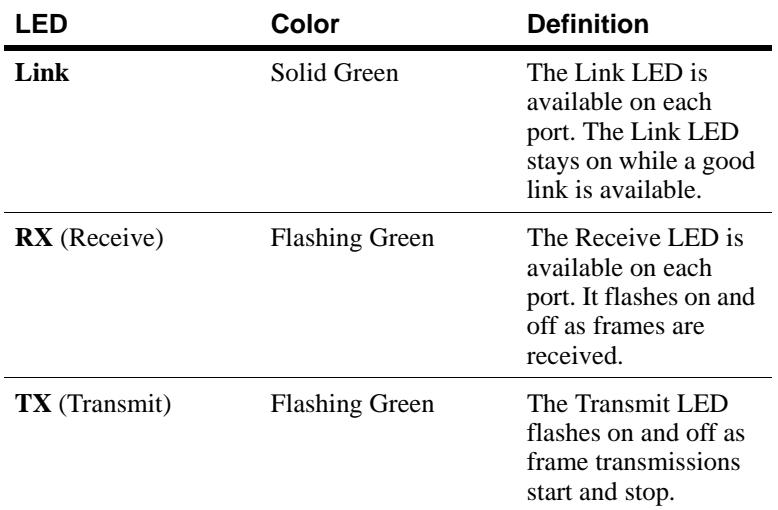

# **1000Base-LX/1000Base-SX Module**

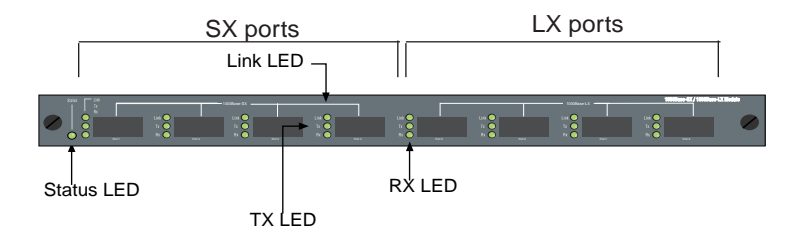

The switch supports up to four SX/LX modules for a total of 32 Gigabit Ethernet ports. In addition, each port can be enabled or disabled, and can be configured to support auto-negotiation.

#### **Configuring ports**

The default setting has all ports enabled by default. Type **show port {** *port\_number | all* **}** at the command line to view the port configuration Before you can change port configuration, make sure that you are in

privileged mode. Refer to the *Intel® NetStructure™ 6000 User Guide* for instructions on entering privileged mode.

You can configure any port as enabled (active and allowing data to pass) or disabled (inactive with no data transmission or reception). All ports are enabled by default.

To disable a port, type **disable port** *port\_number*. 6000 Switch>#>disable port 8

The table below describes the maximum cable length for the module.

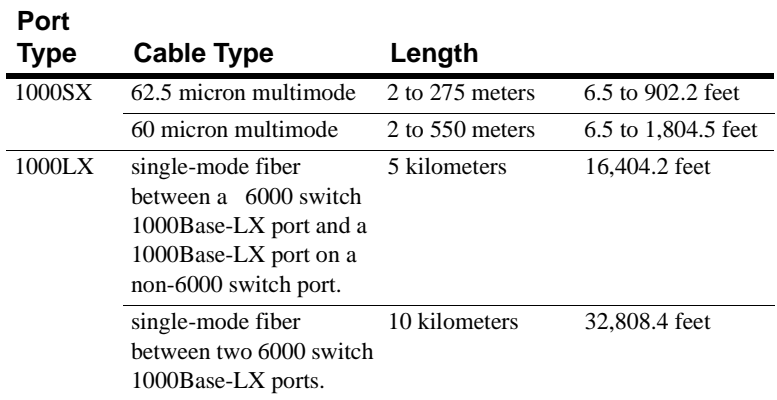

Light Emitting Diodes (LEDs) provide status information for the module. There are three LEDs per port (link, transmit and receive) and one global LED (status).

The table describes the LEDs for the module.

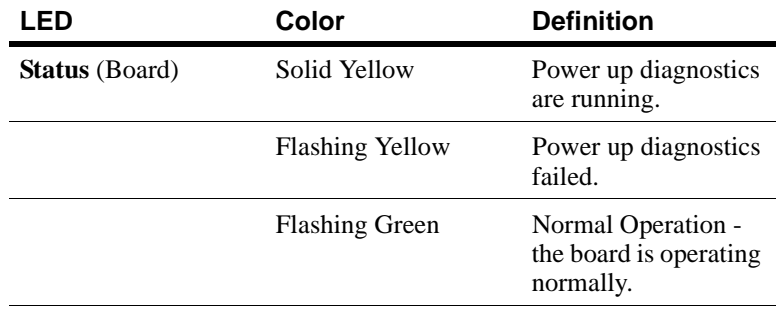

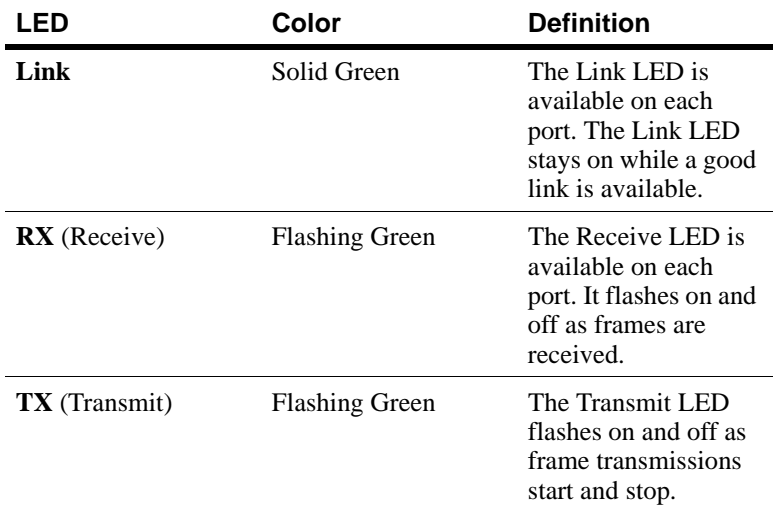

## **Gigabit Ethernet Troubleshooting**

#### **Power-up Problems**

The following table is a quick guide to power-up problems, their possible cause, and a suggested course of action.

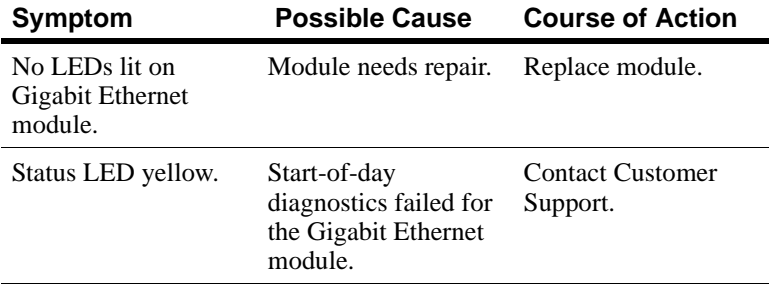

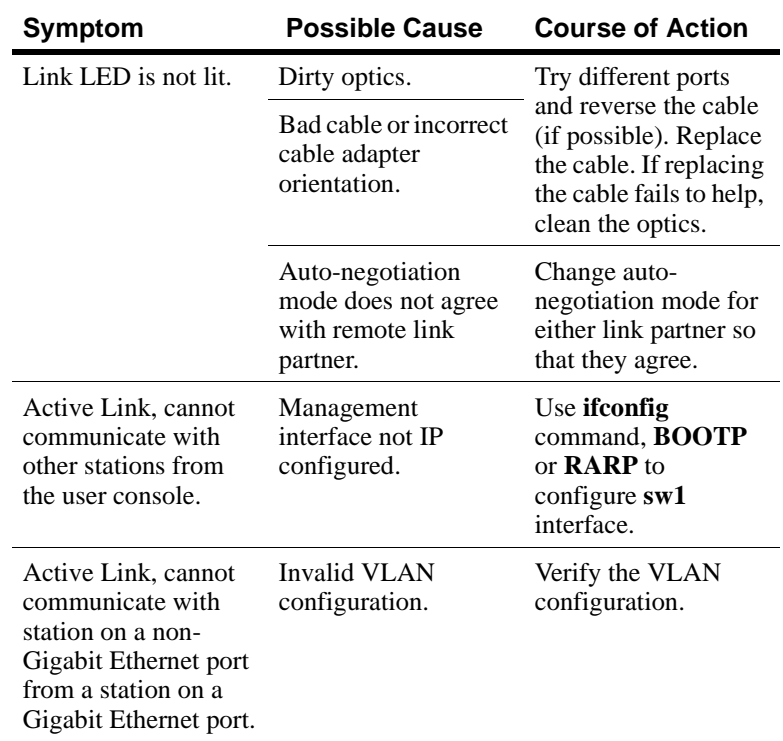

Download from Www.Somanuals.com. All Manuals Search And Download.

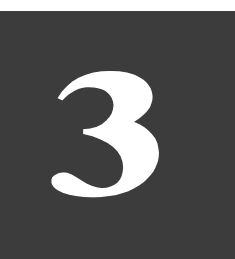

# **Fast Ethernet Modules**

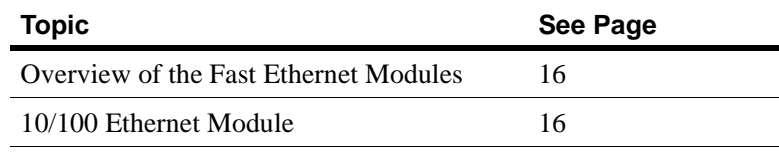

## **Overview of the Fast Ethernet Modules**

The Intel® NetStructure™ 6000 switch has two Fast Ethernet modules. One is a 100Base-TX card which can upgrade your Ethernet network to Fast Ethernet by supporting both 10Mbps and 100Mbps on each switched port.

The other module is a 100Base-FX card which can directly upgrade your Ethernet network to 100Mbps.

## **10/100 Ethernet Module**

This module is a 24-port 100Base-TX Ethernet card. It supports fulland half-duplex 10 and 100Mbps data transfer and auto-negotiation.

#### **Setting Auto-negotiation**

Auto-negotiation allows each end of a link to query the other to determine a compatible mode of operation. For example, if both links support full-duplex operation, then the switch can determine this mode.

When a link becomes active, the switch determines the highest throughput mode of operation between the two devices.

The Control Process (CP) software also includes commands that allow the speed and duplex of the ports to be manually set.

**Note** The default setting is "autoneg 100 10 full half." The link uses autonegotiation to choose the best mode. This is usually the best setting unless the remote partner is not working properly. When the remote partner is not capable of autonegotiation, the port autosenses the speed and defaults to half duplex.

Type the privileged **set link** *port\_number options* command, where *port\_number* is one of the global ports on the chassis and *options* are *autoneg* or *noautoneg*, *10, 100*, *half* or *full*.

Example

Intel Switch>#>set link 6 100 FULL no autoneg

The link configuration is stored in non-volatile memory. This allows the current setting to be restored upon the next reset.

The **set link** *port\_number* **defaults** command restores the factory default link settings to the switch.

Type the non-privileged **show link** *port\_number* command to display the current state of the link.

#### **10/100 Ethernet Configuration**

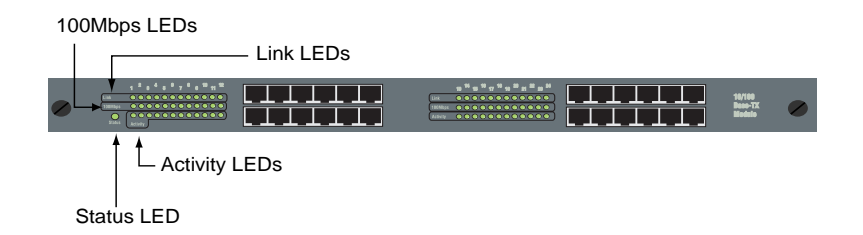

The module uses 24 RJ-45 modular receptacles for 100Base-TX switched Fast Ethernet transmissions over Category 5 UTP. According to IEEE 802.3, the cable length must not exceed 100 meters (328.1 feet).

Light Emitting Diodes (LEDs) provide status information for the module and individual port connections.

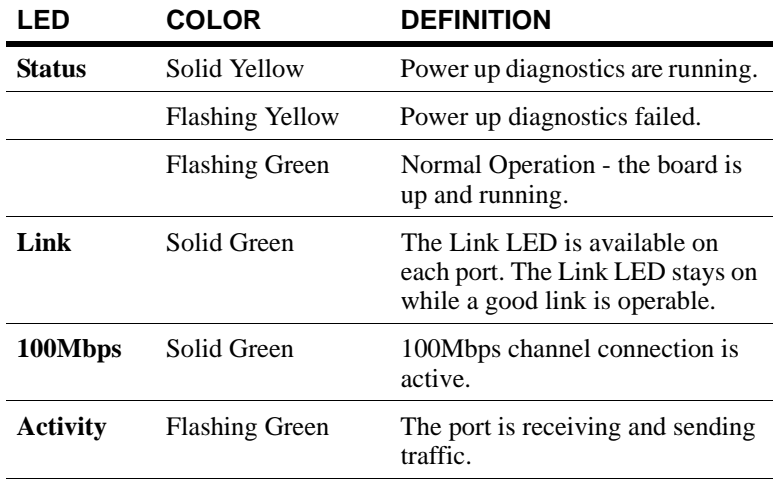

#### **10/100 Ethernet Troubleshooting**

#### **Power-up Problems**

The following table is a quick guide to power-up problems, their possible cause, and a suggested course of action.

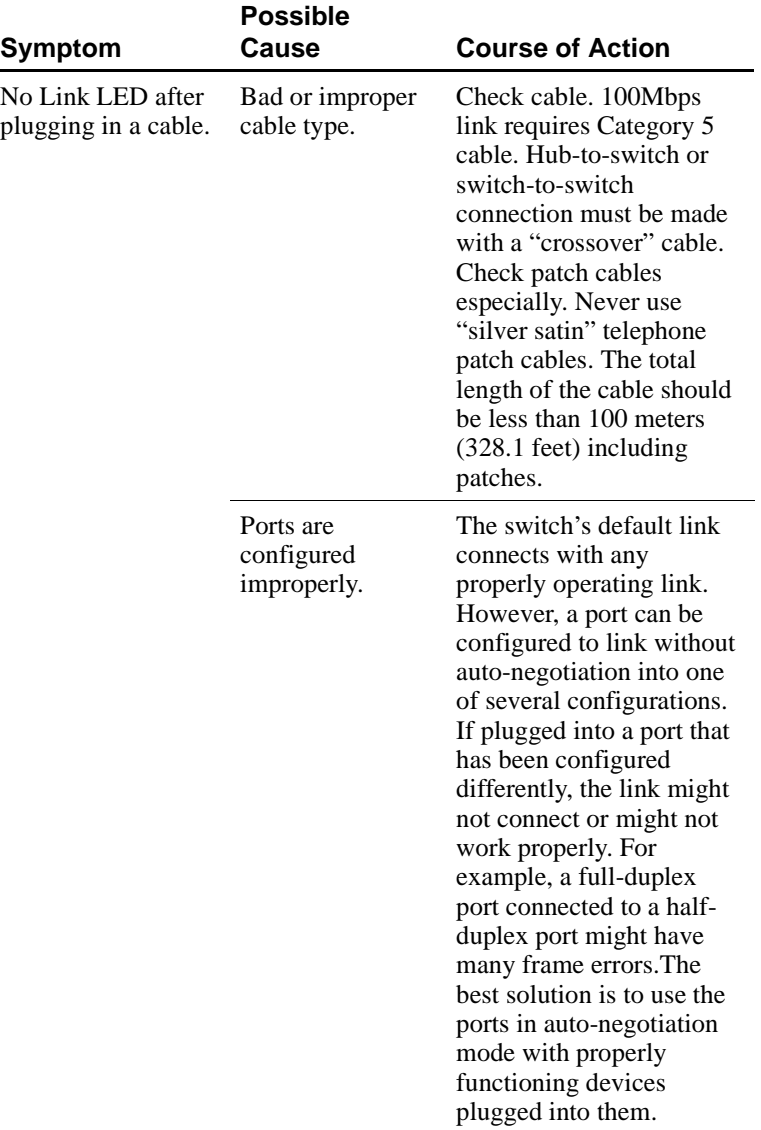

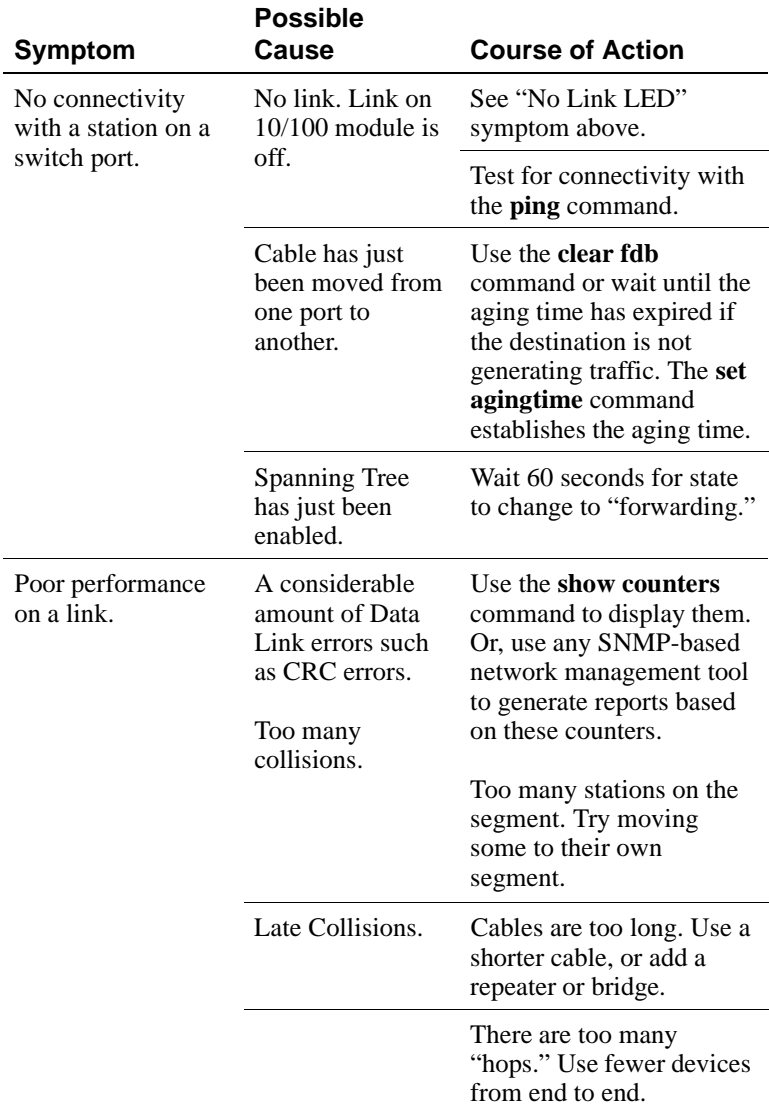

Free Manuals Download Website [http://myh66.com](http://myh66.com/) [http://usermanuals.us](http://usermanuals.us/) [http://www.somanuals.com](http://www.somanuals.com/) [http://www.4manuals.cc](http://www.4manuals.cc/) [http://www.manual-lib.com](http://www.manual-lib.com/) [http://www.404manual.com](http://www.404manual.com/) [http://www.luxmanual.com](http://www.luxmanual.com/) [http://aubethermostatmanual.com](http://aubethermostatmanual.com/) Golf course search by state [http://golfingnear.com](http://www.golfingnear.com/)

Email search by domain

[http://emailbydomain.com](http://emailbydomain.com/) Auto manuals search

[http://auto.somanuals.com](http://auto.somanuals.com/) TV manuals search

[http://tv.somanuals.com](http://tv.somanuals.com/)